# **HIGH SCHOOL HOW TO: GENERATE ADVERTISING REVENUE**

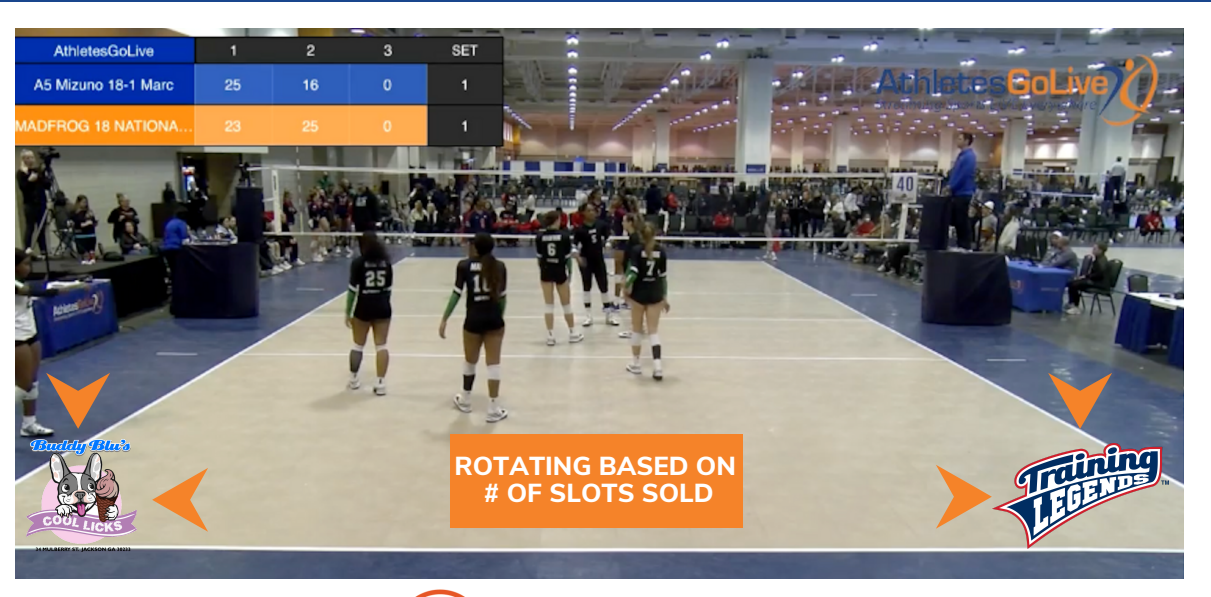

**INFLUENT ENERGY** 

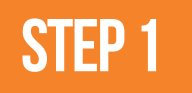

**Log in as your team via the web**

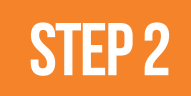

**Click on "Advertising Revenue" in the Menu**

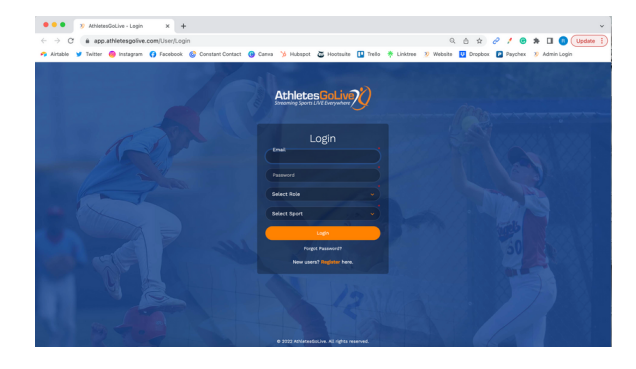

WHEN REGISTERING, PLEASE MAKE SURE TO REGISTER AS A SCHOOL \*

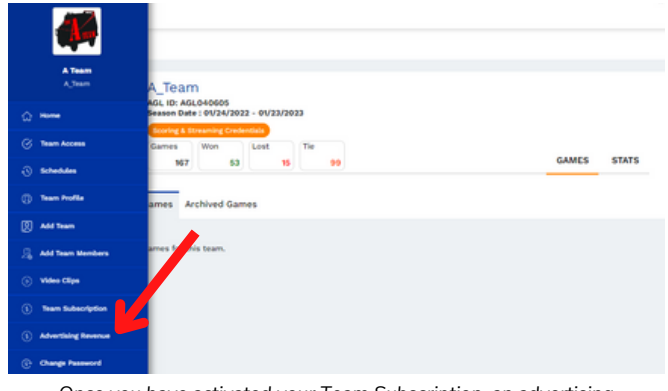

*Once you have activated your Team Subscription, an advertising revenue button will appear under your profile page*

## **STEP3**

**How to send out information from your team to potential businesses/sponsors to sell Advertising Slots**

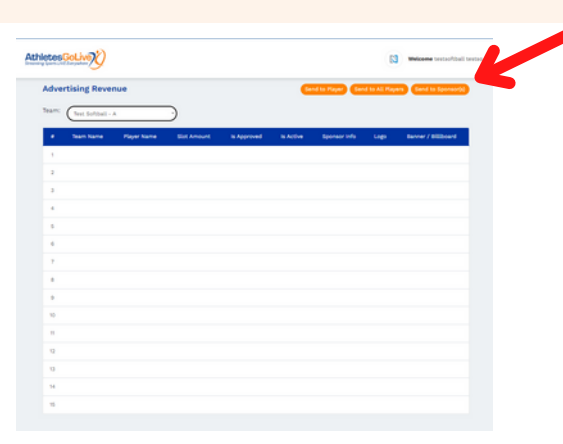

#### **3 DIFFERENT METHODS TO SEND SLOTS TO SPONSORS**

- 1. SEND TO A SPECIFIC PLAYER You can send an email to a specific player containing all of the information on how a business can purchase an advertising slot.
- 2. SEND TO ALL PLAYERS You can send an email to all players on your roster containing all of the information on how a business can purchase an advertising slot.
- SEND DIRECTLY TO SPONSOR You can send an email 3. directly to the business containing all of the information on how a business can purchase an advertising slot.

# **HIGH SCHOOL HOW TO: GENERATE ADVERTISING REVENUE**

**STEP4**

### **The Advertising Company Purchases the Slot**

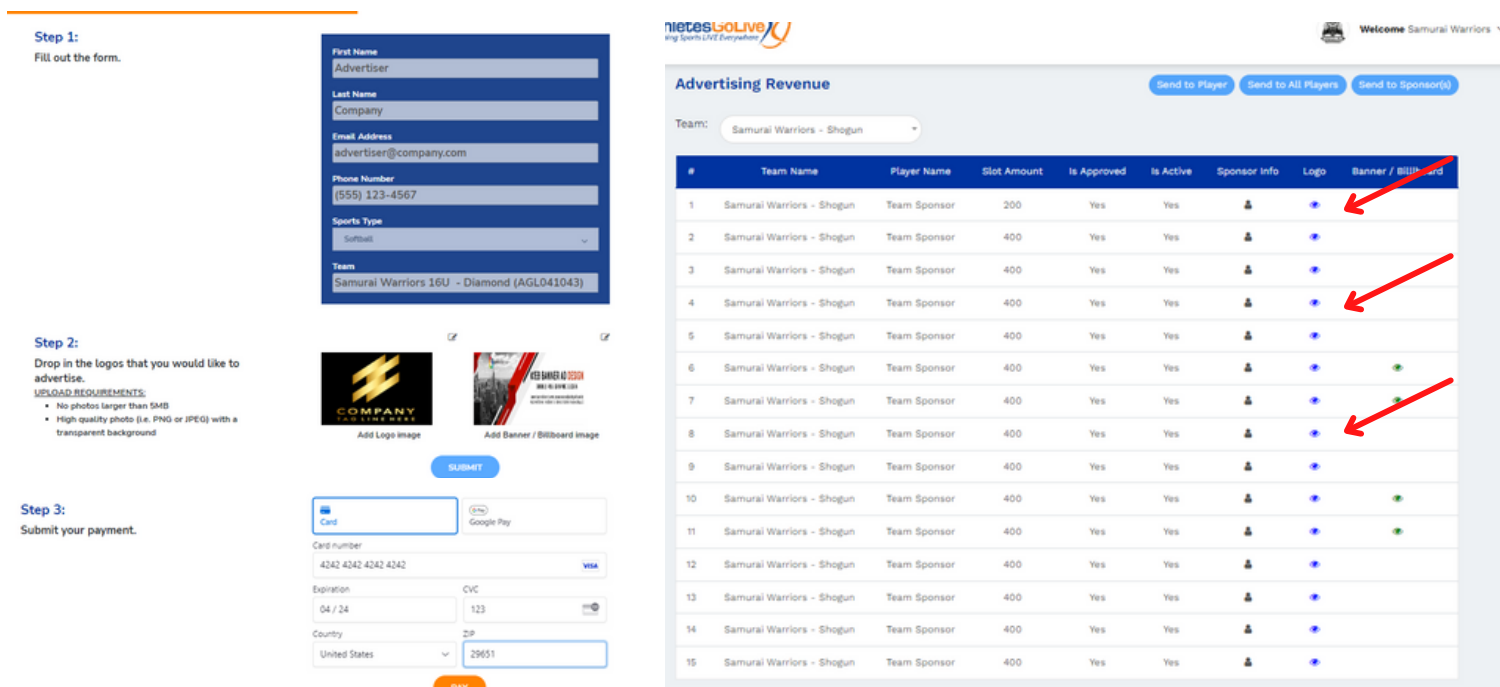

*NOTE: The advertisers purchase on this page.*

## **STEP5**

#### **Logos and Banners are Approved by AthletesGoLive Staff**

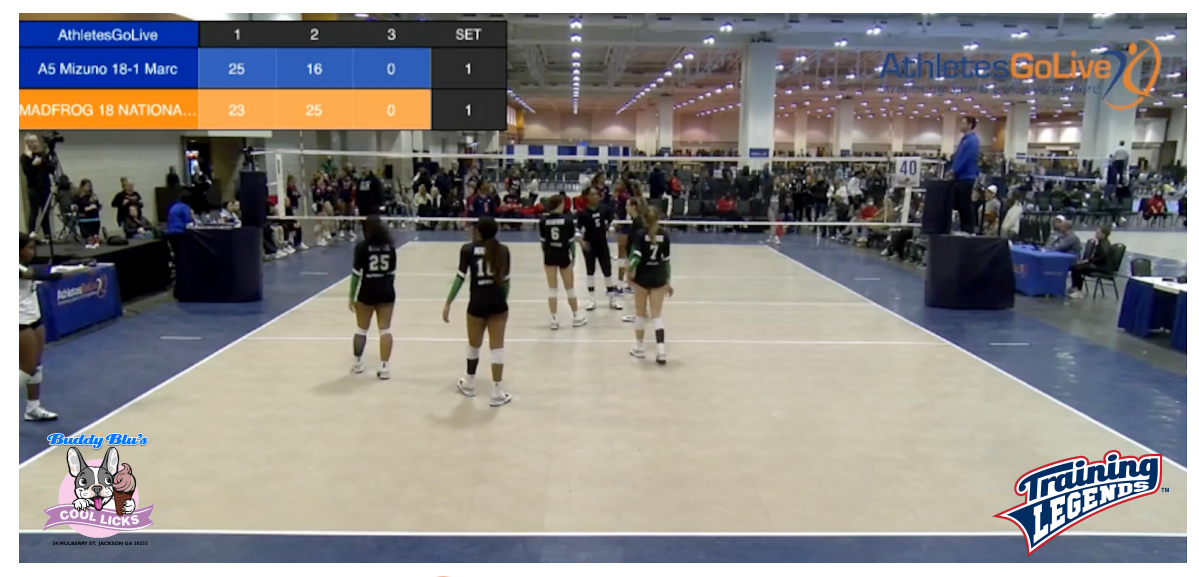

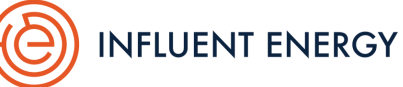

*As a sponsor's logo and banner are approved by AthletesGoLive, your sponsors will begin showing up on your live streams and rotating every 4 minutes for your designated season.*